#### TECHNICAL SPECIFICATION

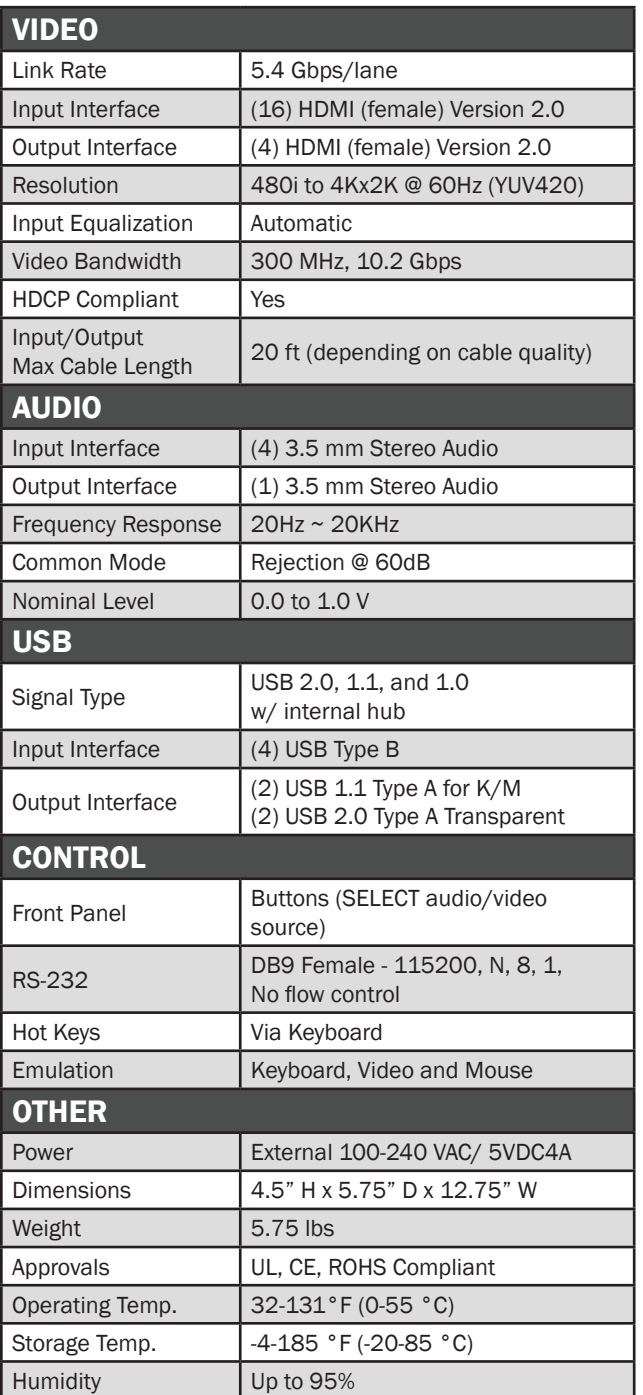

### WHAT'S IN THE BOX

**NOTICE** 

this material.

Technologies, Inc.

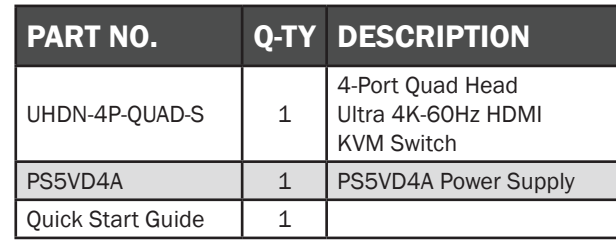

The information contained in this document is subject to change without notice. SmartAVI makes no warranty of any kind with regard to this material, including but not limited to, implied warranties of merchantability and fitness for particular purpose. SmartAVI will not be liable for errors contained herein or for incidental or consequential damages in connection with the furnishing, performance or use of

No part of this document may be photocopied, reproduced, or translated into another language without prior written consent from SmartAVI

# **Smart-AVI** SMART AUDIO VIDEO INNOVATI

# UHDN-4P-QUAD

4-Port Quad Head Ultra 4K-60Hz HDMI KVM Switch with USB 2.0 and Audio

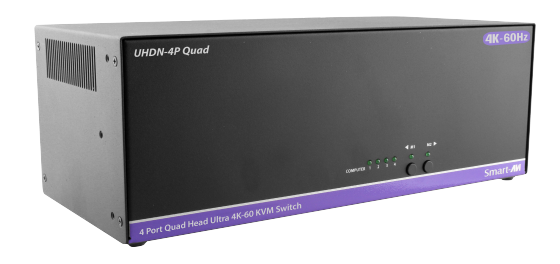

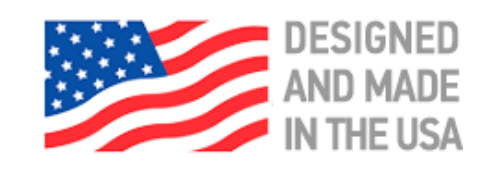

# MANAGE 4 COMPUTERS FROM A SINGLE WORKSTATION

# 800.AVI.2131, 702.800.0005

2455 W Cheyenne Ave, Suite 112 North Las Vegas, NV 89032

# Quick Start Guide

# **SmartAVI.com**

There are three ways to control the UHDN-4P-QUAD: Keyboard HotKeys, RS-232 Serial Commands, and Front Panel Buttons.

The settings for the serial connection are as follows: Baud rate: 115200; Data Bits: 8; Parity: None; Stop Bits: 1; Flow Control: None.

The following commands can be used:

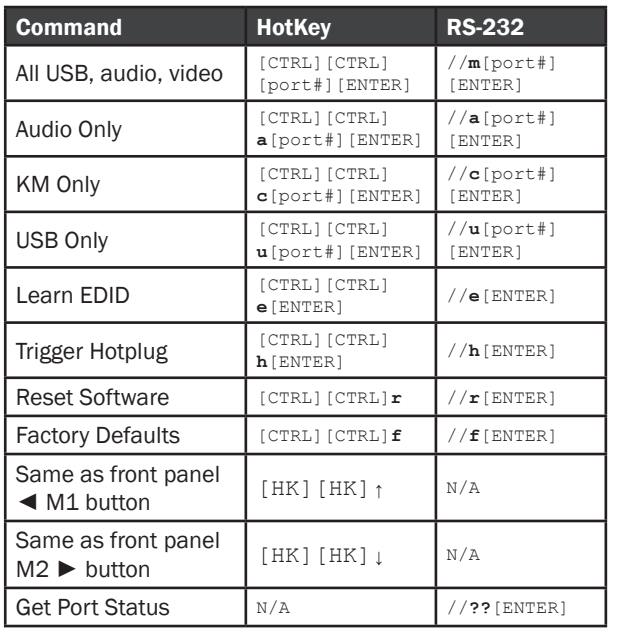

## CUSTOM HOTKEY TRIGGERS

Users are able to customize the keys that trigger Hotkeys. The following keys are allowed:

CTRL (Left / Right), ALT, SHIFT (Left / Right), Caps Lock, Scroll Lock, F1-F12

Change HK Trigger  $HK + HK + X + desired hotkey$ 

View Current HK Trigger Use the RS-232 command: //?? [ENTER]

Reset HK Trigger Run "Factory Defaults" command.

Default HotKey Trigger CTRL (Left)

### SYSTEM CONTROL **HARDWARE INSTALLATION**

- 1. Ensure that power is disconnected from the UHDN-4P-QUAD.
- 2. Connect the HDMI cables and USB cables (male-A to male-B) from the computers to the respective ports on the UHDN-4P-QUAD.
- 3. Optionally connect audio cables from the computers to the respective ports on the UHDN-4P-QUAD.
- 4. Optionally connect RS-232 for control functions.
- 5. Connect the USB keyboard and mouse to the two USB ports with keyboard and mouse symbols.
- 6. Optionally connect speakers to the UHDN-4P-QUAD.
- 7. Optionally connect up to 2 USB peripheral devices such as printers or flash drives.
- 8. Connect the display monitor to the OUTPUT connector on the UHDN-4P-QUAD.
- 9. Power on the UHDN-4P-QUAD.

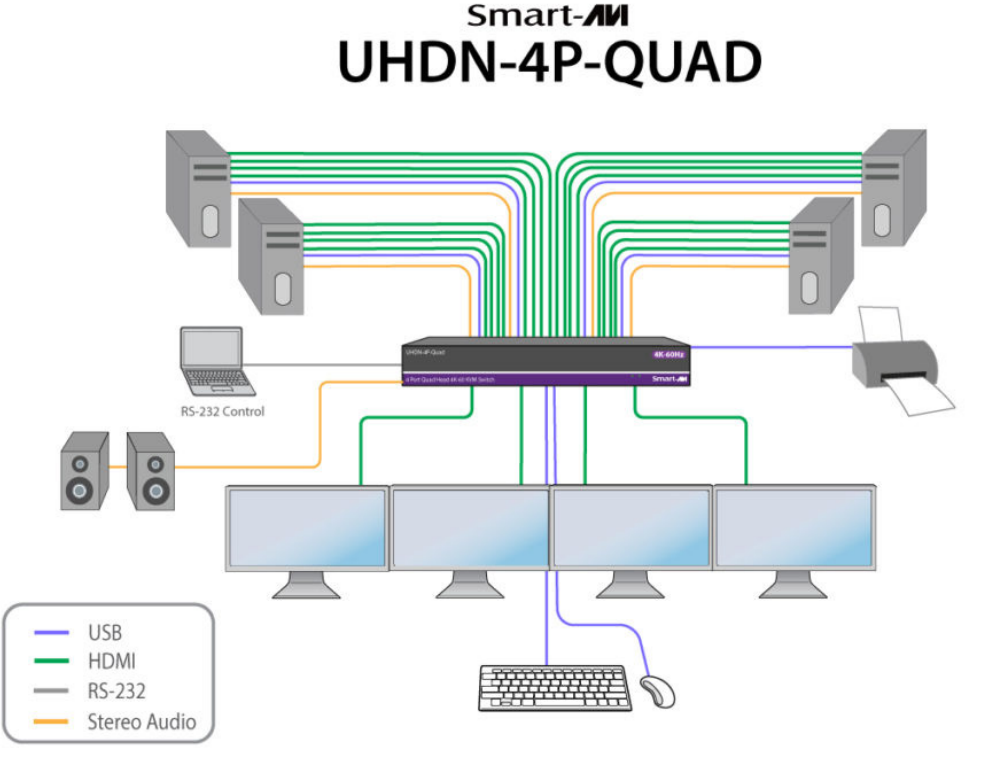

#### UHDN-4P-QUAD FRONT UHDN-4P-QUAD BACK

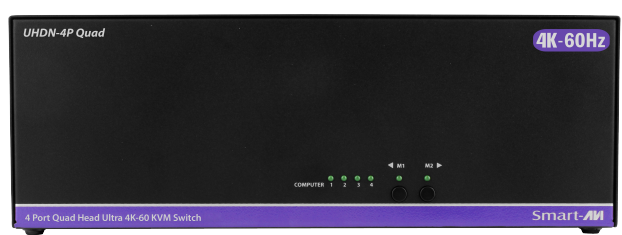

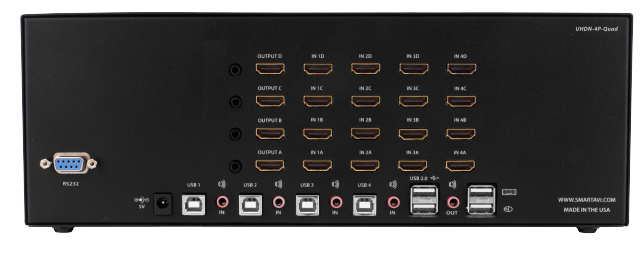